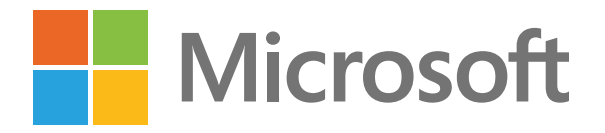

Manténgase conectado y productivo con Microsoft Teams

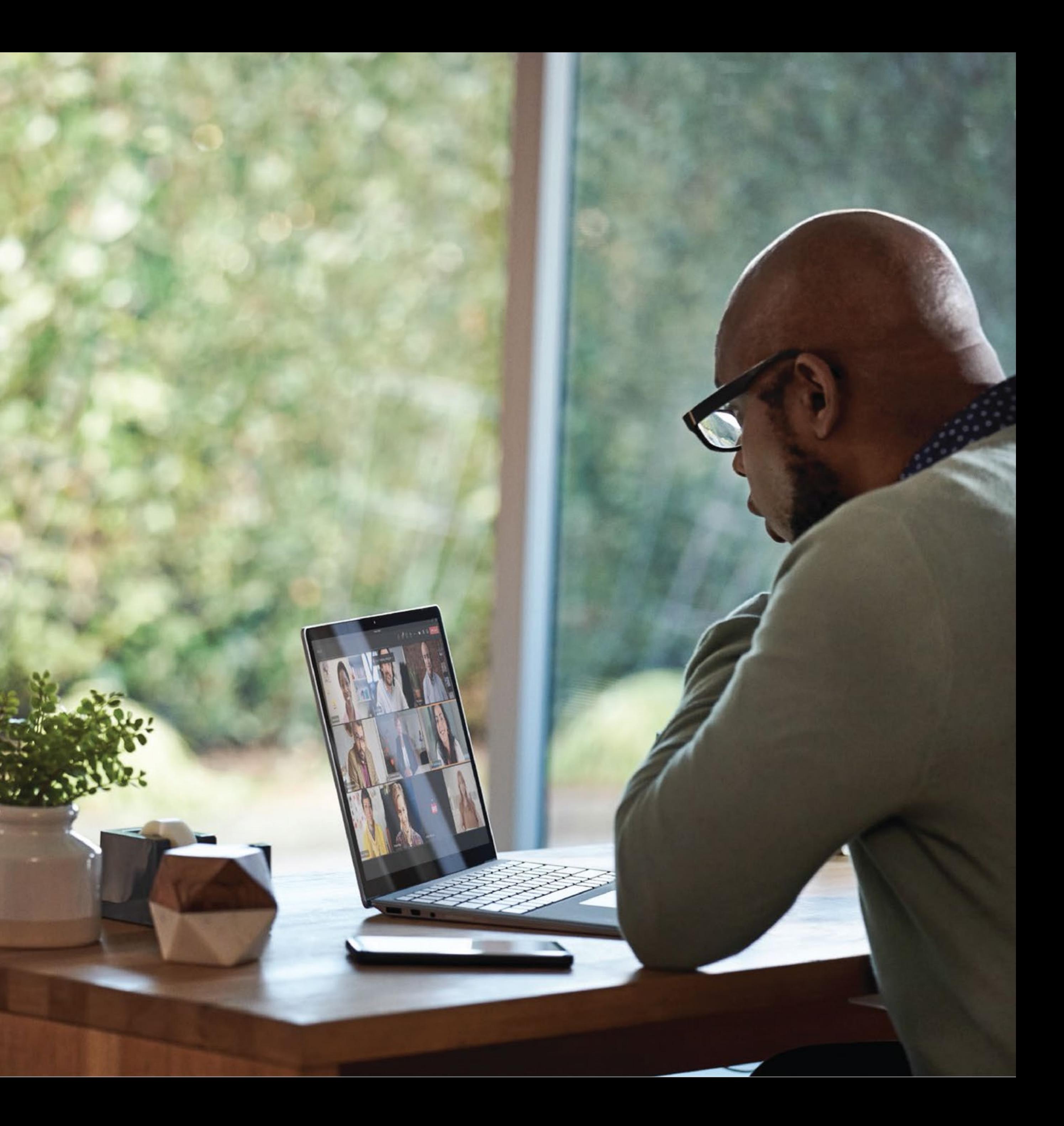

2

## **Índice**

### **Consejo 1**

Manténgase conectado

### **Consejo 2**

Reduzca la fatiga de la reunión

Cree reuniones más inclusivas

## **Consejo 3**

Haga que las reuniones sean más eficaces

### **Consejo 4**

Mejore la colaboración

### **Consejo 5 Consejo 6**

Administre el bienestar

**Consejo 1**<br>
Manténgase Manténgase Reduzca la Cree reuniones<br>
productivo con conectado fatiga de la más inclusivas<br>
Microsoft Teams reunión<br> **Consejo 4 Consejo 5 Consejo 6 Consejo 7**<br>
Haga que las Mejore la Administr Manténgase productivo con Microsoft Teams

### **Consejo 7**

Simplifique las actividades cotidianas

Optimice su trabajo y ahorre tiempo

### **Consejo 8**

Trabaje en todos los dispositivos

### **Consejo 9**

Conéctese con toda su organización

### **Consejo 10**

Regístrese o inicie sesión en Microsoft Teams

3

**Ya sea que esté trabajando de forma remota o de regreso en el lugar de trabajo, Teams le permite hacer su mejor trabajo desde cualquier lugar. Manténgase conectado, productivo y seguro mientras se adapta a las nuevas formas de trabajo.**

**Teams es la solución de colaboración todo en uno que incluye todo lo que necesita para ser productivo en un solo lugar: reuniones, llamadas, chat, aplicaciones de Office conocidas y flujos de trabajo de procesos empresariales. Es el lugar donde se reúne para hacer el trabajo.** 

Siga leyendo para conocer diez consejos y numerosos trucos que le ayudarán a maximizar la productividad y la colaboración en su equipo.

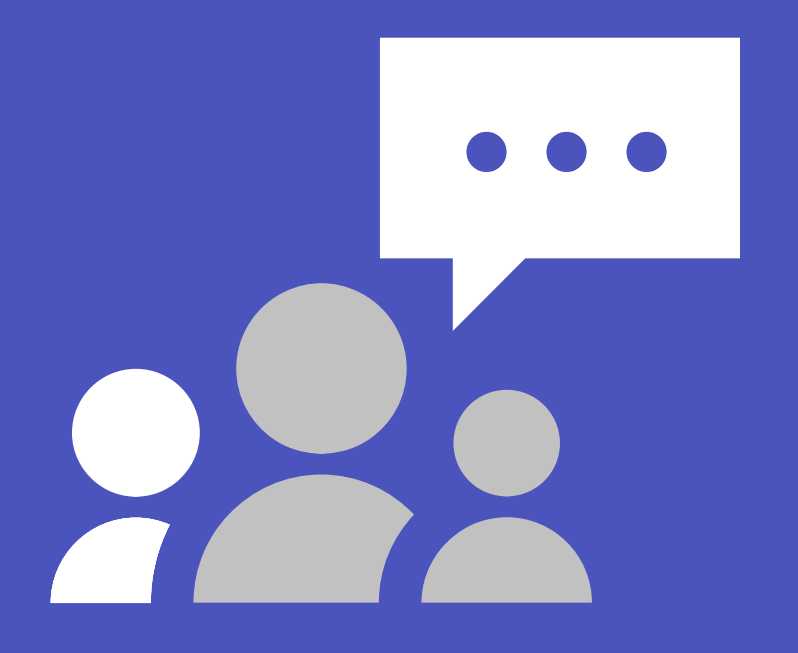

Diez consejos para colaborar con el trabajo remoto y en la oficina

THE PAIR OF

# **Manténgase conectado IDENTENCERSER**<br> **CONCULTER CONTENTER CONTENTER**<br>
Ilizando un espacio de trabajo compartido que<br>
colaboración, el chat, las llamadas y las reunior<br>
Inub central.<br>
Organice reuniones individuales y de equipo d<br>
cualquier di

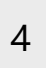

Manténgase al día con sus proyectos y con su equipo utilizando un espacio de trabajo compartido que reúne la colaboración, el chat, las llamadas y las reuniones en un hub central.

- Organice reuniones individuales y de equipo desde cualquier dispositivo.
- Conéctese y reúnase con contactos dentro y fuera de su organización.
- Póngase al día con las últimas conversaciones con el chat y utilice la traducción en línea para comunicarse con sus compañeros en el idioma de su preferencia.
- Colabore y cree conjuntamente en tiempo real con la edición de archivos a través de aplicaciones conocidas

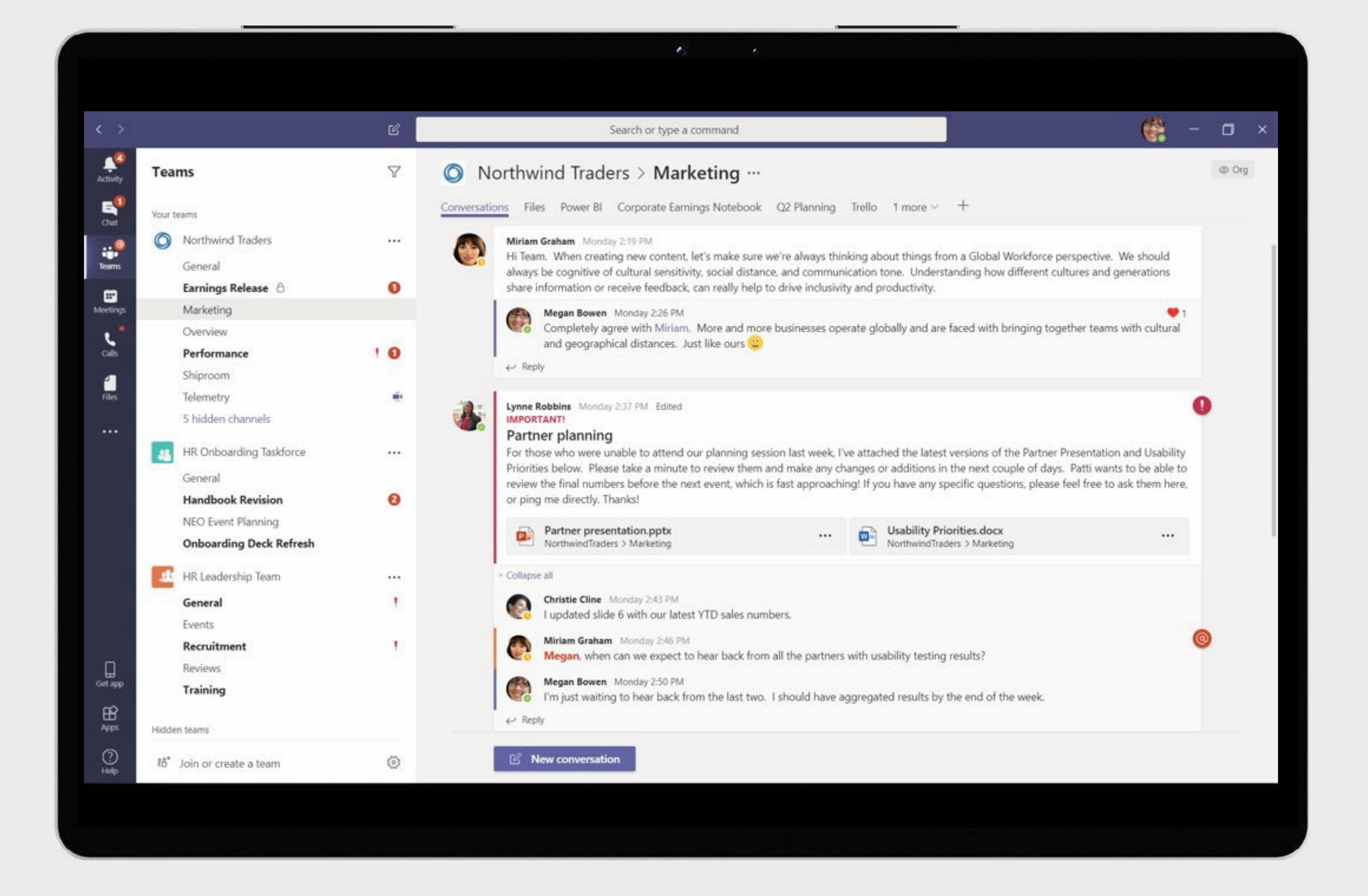

## **Reduzca la fatiga de la reunión Reduzca la fa<br>de la reunió la fa<br>de la reunió puede resultar más difícil<br>pregotador que la colaboración en persona,<br>especialmente a medida que aumentan las re<br>por video. Reduzca el cansancio de las reunio<br>por video. Reduz**

5

El trabajo remoto puede resultar más difícil y agotador que la colaboración en persona, especialmente a medida que aumentan las reuniones por video. Reduzca el cansancio de las reuniones y disfrute de una experiencia más natural y humana

- Siéntase como si estuviera sentado en la misma sala con todos los asistentes a la reunión o en el aula utilizando el Modo conferencia 1 . Esto le permite enfocarse en los rostros de los demás, en el lenguaje corporal y captar las señales no verbales para mejorar la interacción humana.
- Vea hasta a 49 participantes de la reunión al mismo tiempo con la Vista Galería grande 1 .
- Personalice y controle la forma de ver el contenido compartido y a otros participantes en la reunión para que se adapte a sus preferencias y necesidades con la Vista Dinámica 1 .

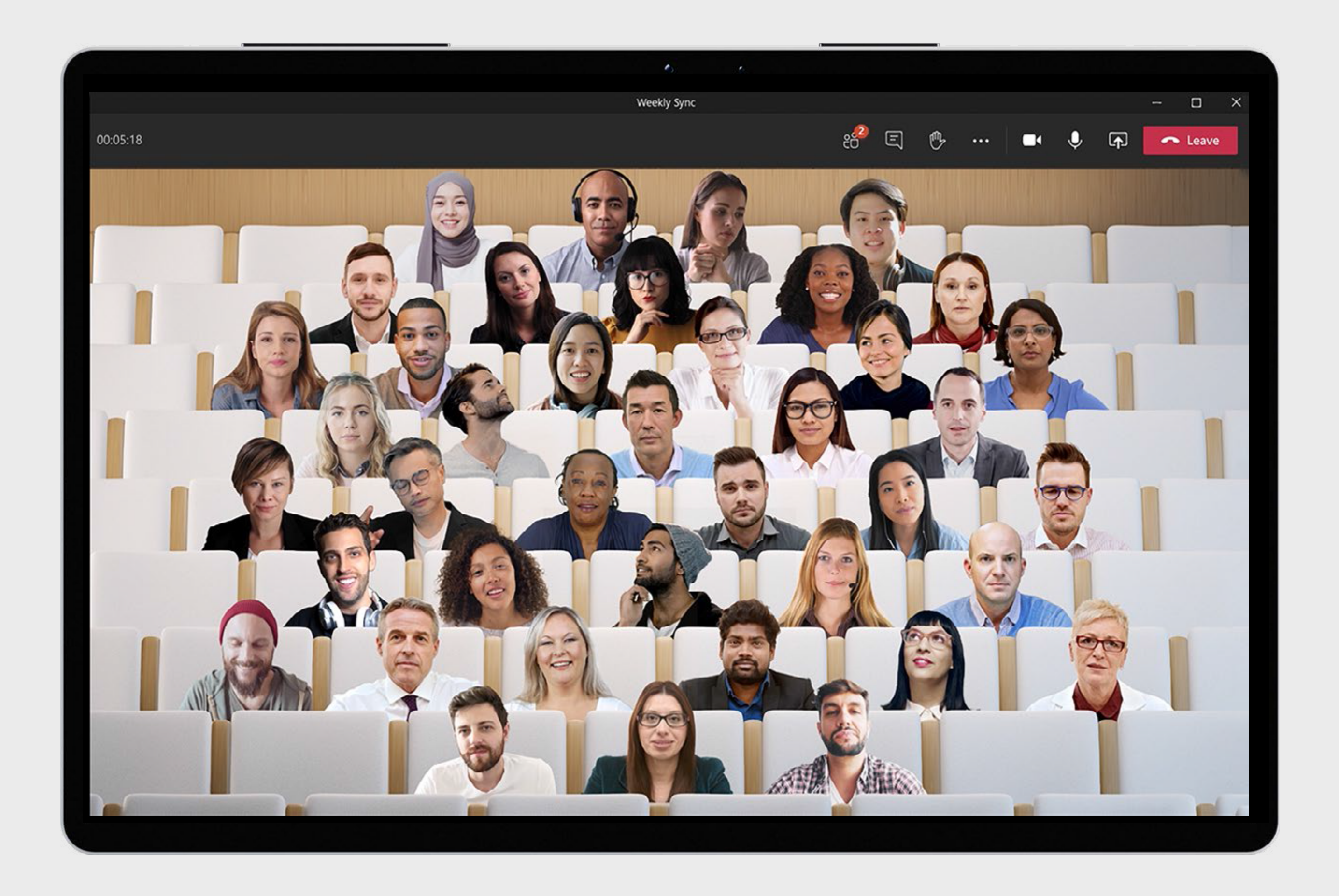

1 Estas capacidades llegarán a fines de este año.

## **Cree reuniones más inclusivas** en tiempo real.<br> **S**<br> **A** menudo pued<br>
hablar y seguir das reuniones se<br>
para todos los p<br>
en tiempo real.

6

- Comparta reacciones y sentimientos mediante emoticones sin interrumpir el flujo de reuniones con las Reacciones en directo 1 .
- Entable conversaciones, comparta ideas y participe sin hablar verbalmente utilizando el chat. Para ayudar a que el chat sea más importante en la conversación de la reunión, los chats de la reunión aparecen ahora en las pantallas de todos los participantes con Burbujas de chat 1 .
- Siga la conversación y lo que se dice con los subtítulos en directo con atribución del orador<sup>1</sup> y las transcripciones en directo<sup>1</sup> para que todos se vean y se escuchen.

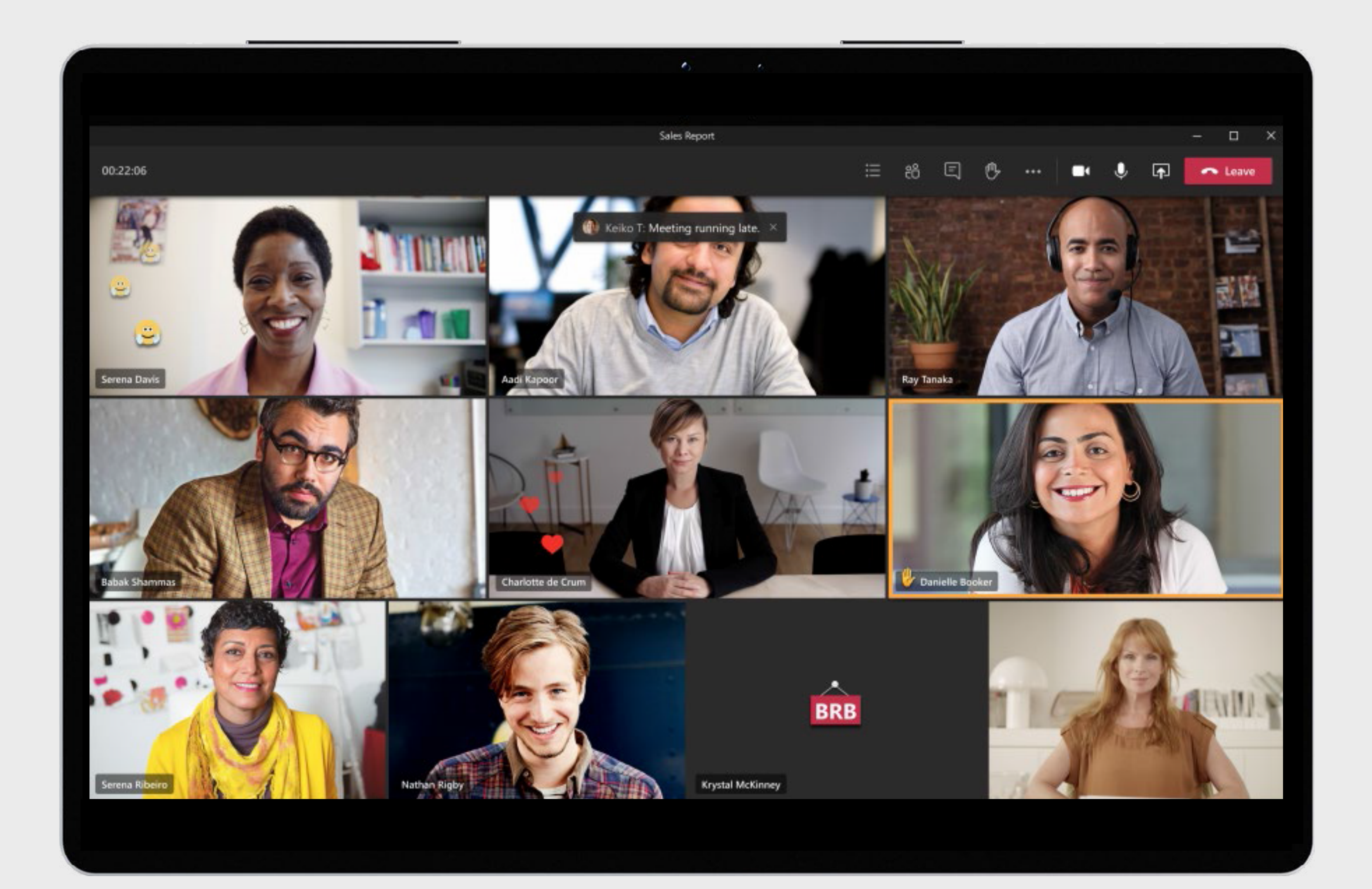

A menudo puede ser un reto participar continuamente, hablar y seguir en grandes reuniones en línea. Haga que las reuniones sean más inclusivas, atractivas y eficaces para todos los participantes con reacciones y respuestas

1 Estas capacidades llegarán a fines de este año.

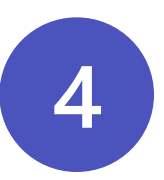

## **Haga que las reuniones sean más eficaces COMPRESS EN SUBTERVIDENT**<br>TRANS E<br>Es fundamental sacar<br>hoy en día, dadas las f<br>reuniones y la multitar<br>reuniones se tratan co<br>cuenta lo que ocurre a<br>Antes de la reunión, r<br>contexto y la conversa<br>persistente y los archi<br>Du

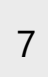

Es fundamental sacar el máximo partido a las reuniones en línea hoy en día, dadas las frecuentes distracciones, la fatiga de las reuniones y la multitarea. La conversación será más eficaz si las reuniones se tratan como una serie de conexiones y se tiene en cuenta lo que ocurre antes, durante y después de una reunión.

**Antes** de la reunión, mantenga la preparación del contenido, el contexto y la conversación en un solo lugar con la conversación persistente y los archivos compartidos.

**Durante** la reunión, ayude a centrar la atención, impulsar la participación y fomentar la inclusión mediante el desenfoque del fondo, Microsoft Whiteboard, la intervención digital y los

**Después** de la reunión, almacene y comparta los activos pertinentes, incluida la grabación, el chat, las notas de la reunión y la transcripción en una conversación persistente.

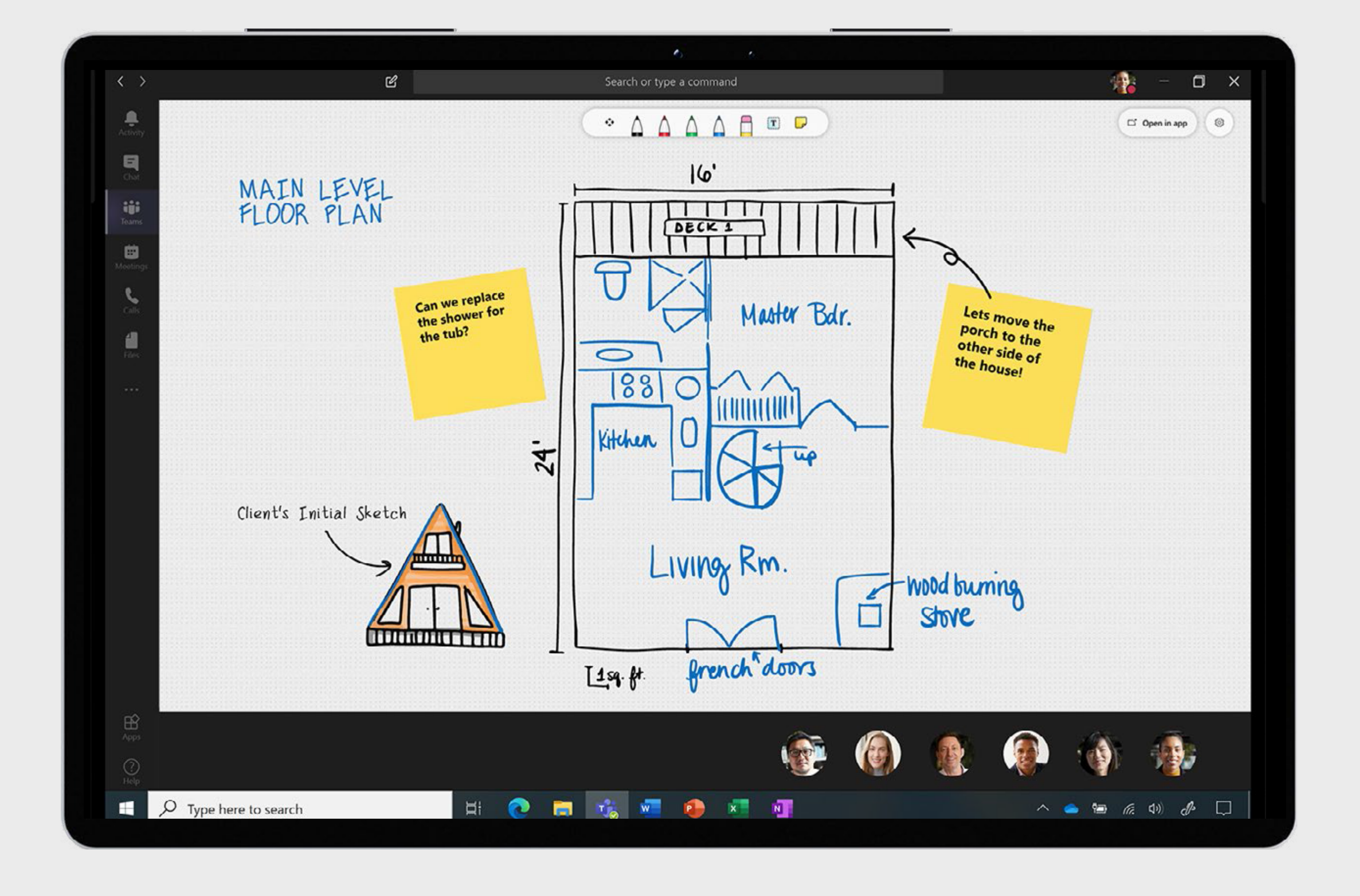

## **Mejore la colaboración Mejore la<br>colaboración (algoridamental para realizar el trabajo.<br>Dado que los espacios de trabajo se han desplazado<br>tanto a la modalidad remota como in situ, permitir la<br>colaboración virtual es fundamental para realizar e**

8

Dado que los espacios de trabajo se han desplazado tanto a la modalidad remota como in situ, permitir la

- Vea, edite y colabore en documentos y archivos compartidos, y sea coautor en tiempo real en aplicaciones como Word, Excel y PowerPoint. Esto ayuda a eliminar las idas y venidas en el envío de documentos por correo electrónico y garantiza que siempre se acceda a la última versión.
- Comparta archivos en canales, reuniones y chats con un vínculo o cargándolos directamente en Teams.
- Encuentre nuevas formas de ser creativo e innovar con su equipo utilizando Microsoft Whiteboard. Cree un entorno más inclusivo en el que todo el mundo pueda agregar notas adhesivas y texto, y arrastrar y soltar elementos según sea necesario.

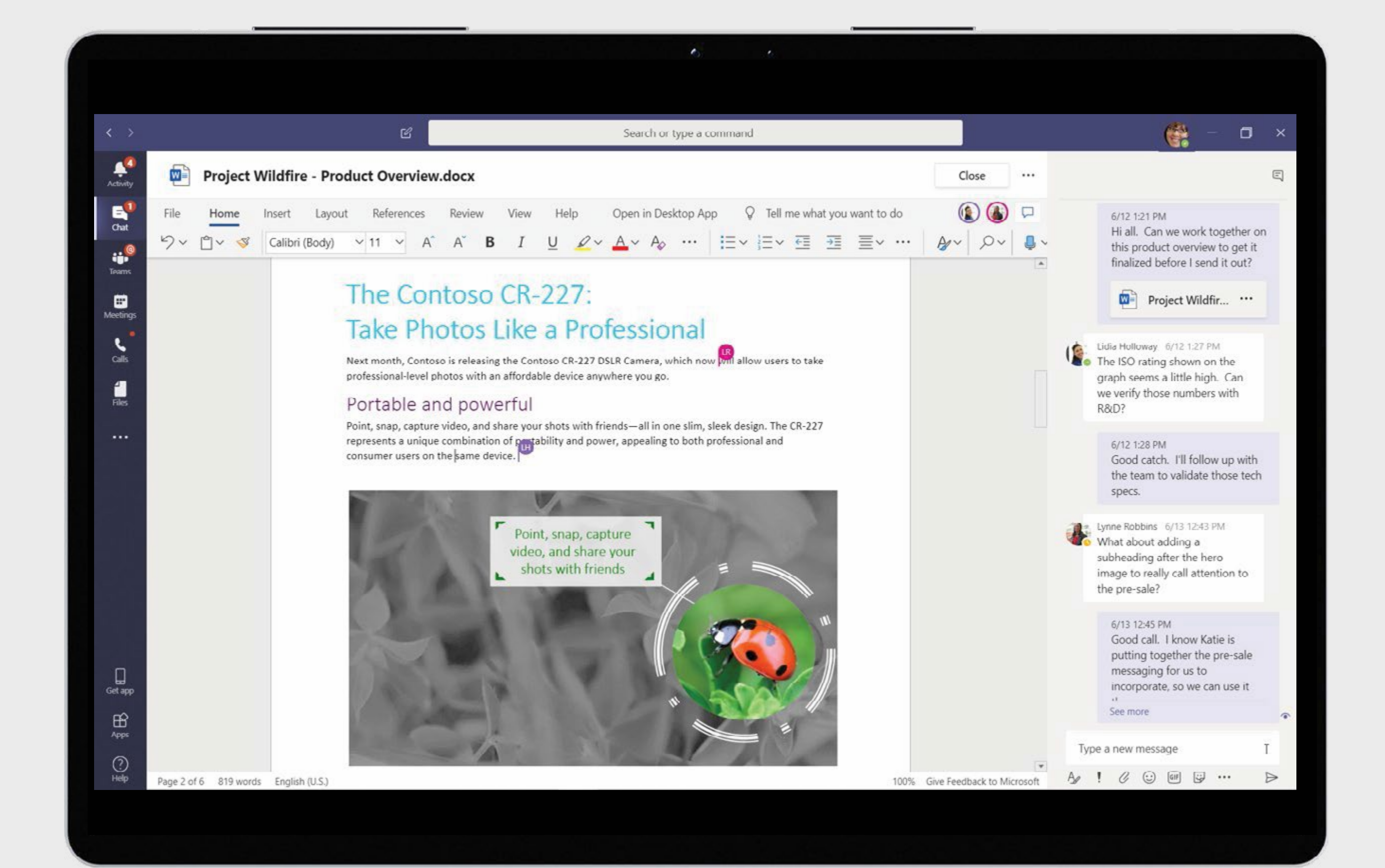

## **Administre el bienestar Administre<br>
el bienesta**<br>
A medida que el trabajo se torna más fl<br>
desafíos con el trabajo remoto e in situ,<br>
claro que el bienestar de los empleados<br>
se traduce en tener un entorno de apoy<br>necesarias para hacer su mejor

9

A medida que el trabajo se torna más fluido y persisten los desafíos con el trabajo remoto e in situ, queda cada vez más claro que el bienestar de los empleados es una prioridad. Esto se traduce en tener un entorno de apoyo con las herramientas

- Mantenga límites saludables al bloquear los momentos de concentración a lo largo del día y configurar su estado como "ausente" o "no molestar" para evitar las distracciones y las interrupciones. Para desconectarse aún más, establezca horas de silencio en su dispositivo móvil para silenciar las notificaciones.
- Administre las conexiones con los miembros de su equipo mediante comprobaciones periódicas y el uso de emoticones, GIF y calcomanías para mantener la conversación en un tono informal y divertido.
- Ayude a elevar la moral al reconocer a los miembros de su equipo y comunicar su aprecio con la herramienta Elogio.

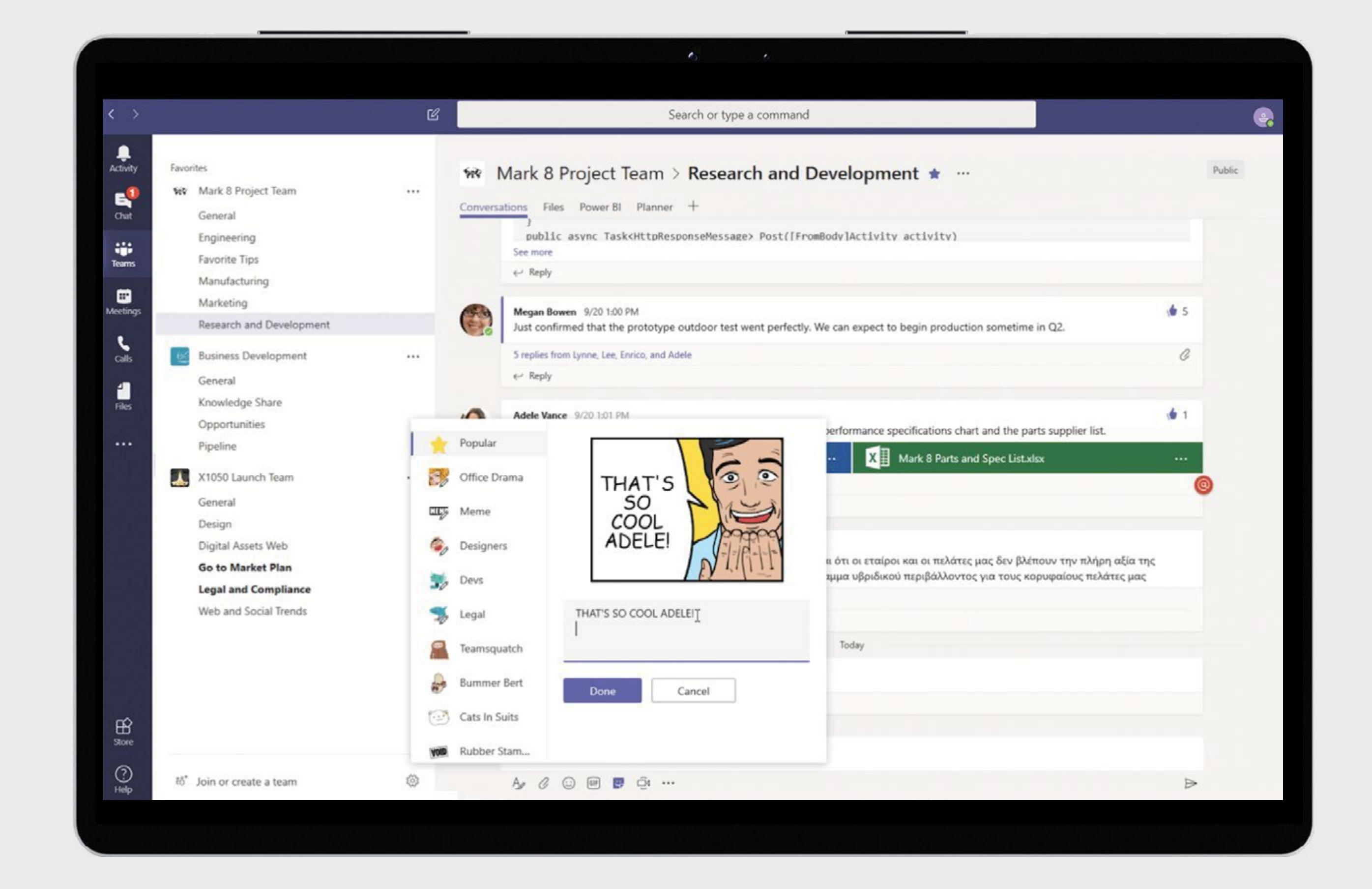

## **Simplifique las actividades s**<br>**Simplifiqu<br>las activida<br>cotidianas**

Concéntrese en producir mejores resultados y tomar mejores decisiones mediante la automatización de las actividades diarias, los procesos empresariales y las tareas rutinarias.

- Cree aplicaciones personalizadas sin código y de código bajo que automaticen los procesos rutinarios y proporcionen estructura con Power Apps.
- Centralice e integre los datos y los informes con la nueva aplicación de Power BI y comparta información directamente dentro o desde Teams1,2 .
- Automatice tareas y flujos de trabajo con plantillas predefinidas, acciones de mensajes personalizados, @menciones y publicación de mensajes en canales con Power Automate.

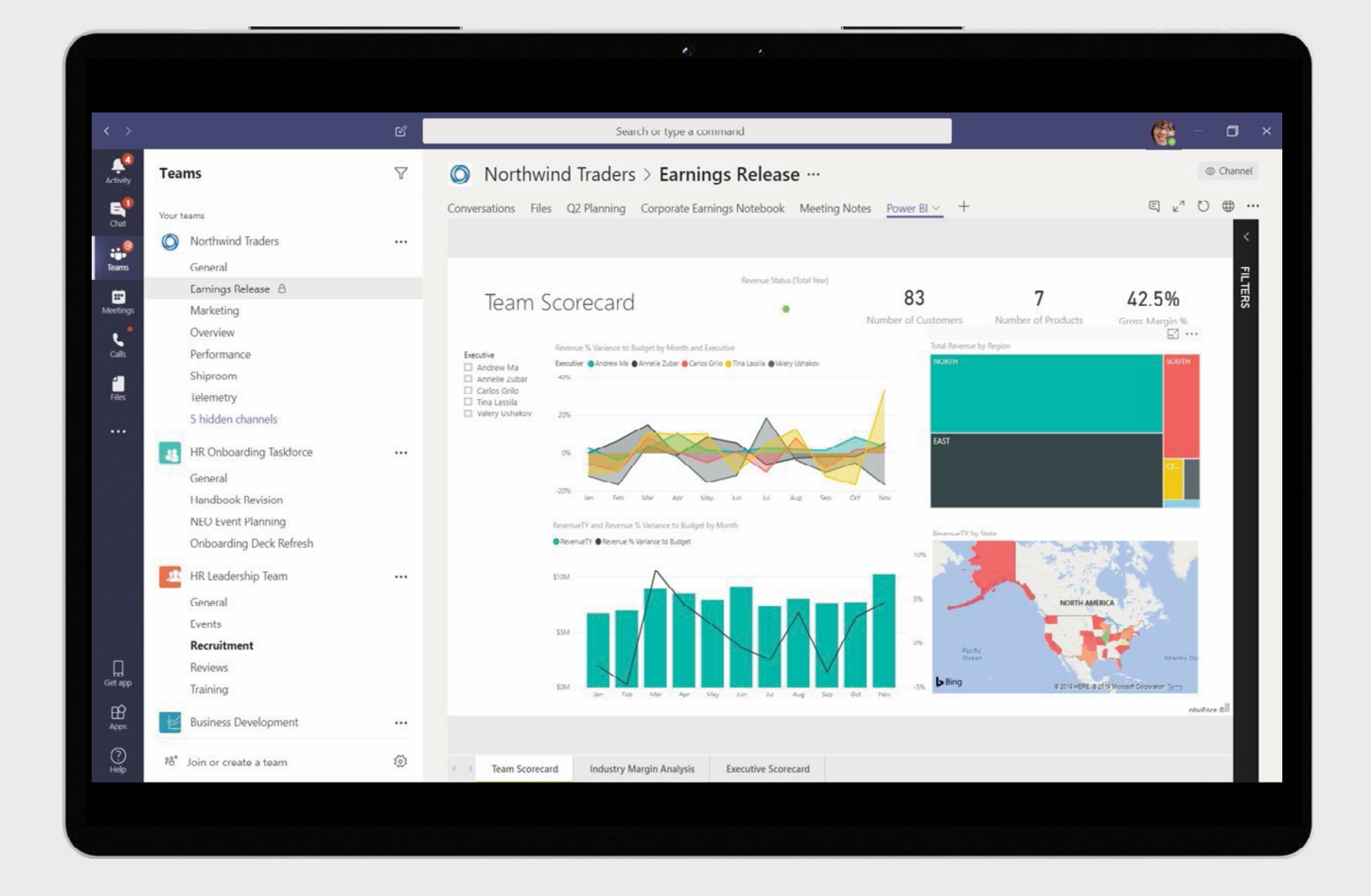

1 Estas capacidades llegarán a fines de este año.

2 Se requiere una licencia de Power BI para utilizar estas capacidades.

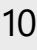

## **Optimice su trabajo y ahorre tiempo** 8<br>**bidded**<br>**filem**<br>**filem**<br>Sea más eficient<br>ahorrar tiempo.

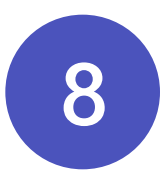

Sea más eficiente y agilice la administración de las tareas comunes con los accesos directos para

- Vea una vista unificada de las tareas asignadas en Microsoft To-Do, Planner y Outlook con la aplicación Tareas en Teams.
- Organice las tareas del proyecto y obtenga la experiencia familiar en la pestaña Planner, ya sea que esté en el escritorio, la web o el dispositivo móvil.
- Responda con rapidez con los mensajes breves sugeridos en el chat sin tener que abrir el teclado.

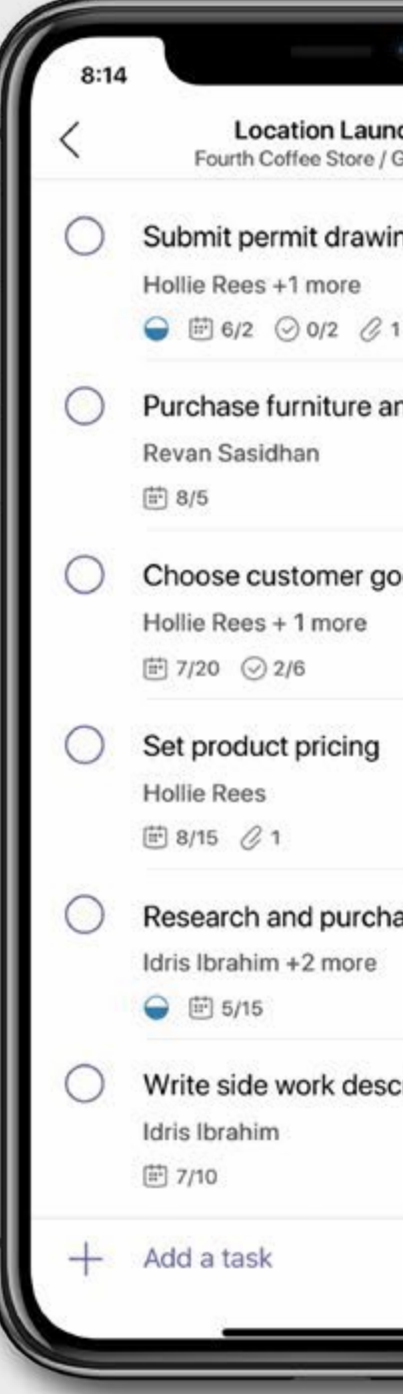

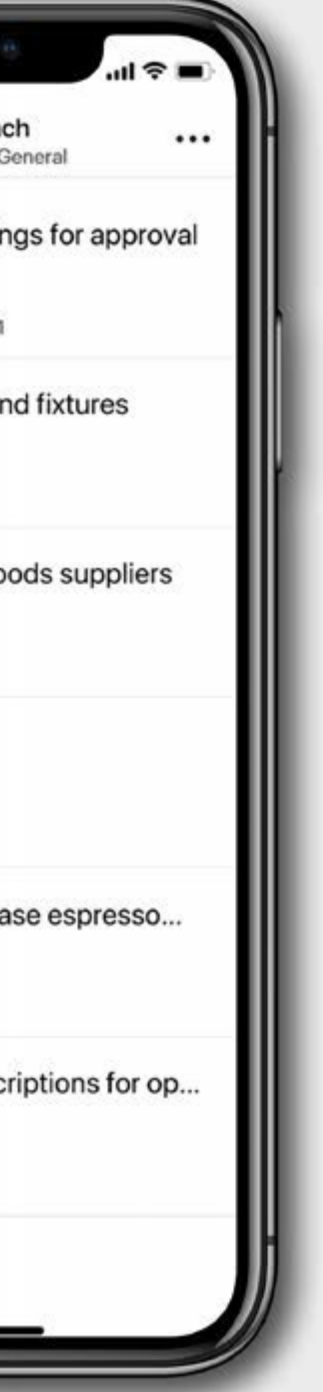

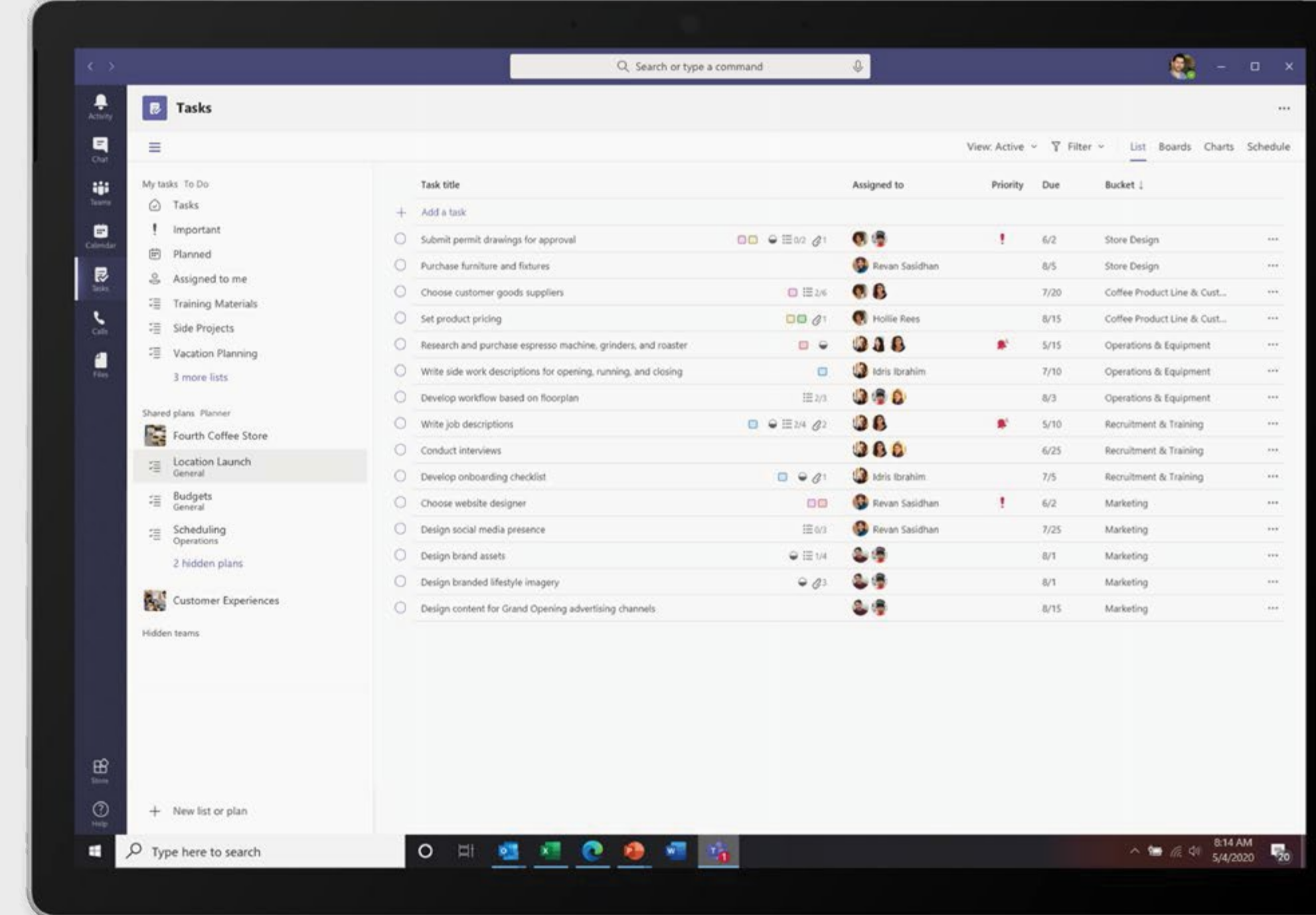

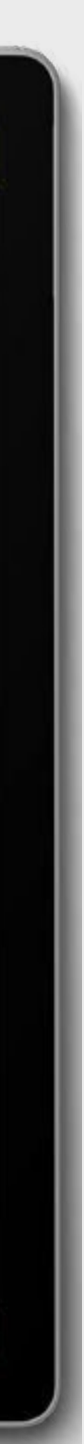

Independientemente del lugar en el que se trabaje, hoy en día se necesitan varios dispositivos para realizar el trabajo, desde equipos portátiles hasta equipos de escritorio, dispositivos móviles y dispositivos para salas de reuniones. Es fundamental contar con una experiencia fluida y segura para la colaboración y las conversaciones virtuales, el **intercambio de archivos, el almacenamiento de datos, etc.**<br>Contraction de archivos dispositivos para realizar el trabajo,<br>dispositivos móviles y dispositivos para realizar el trabajo,<br>dispositivos móviles y dispositivos p

## **Trabaje en todos los dispositivos**

- Experimente transiciones fluidas entre dispositivos en el hogar, sobre la marcha o en el lugar de trabajo con solo tocar un botón.
- Si está trabajando de forma remota, disfrute de un cambio de paisaje y dé un paseo durante su próxima reunión con la aplicación móvil de Teams para iOS y Android.
- Si está trabajando in situ, únase y salga de las reuniones e interactúe con experiencias sin contacto en los dispositivos de Microsoft Teams en las salas de reuniones 1 .

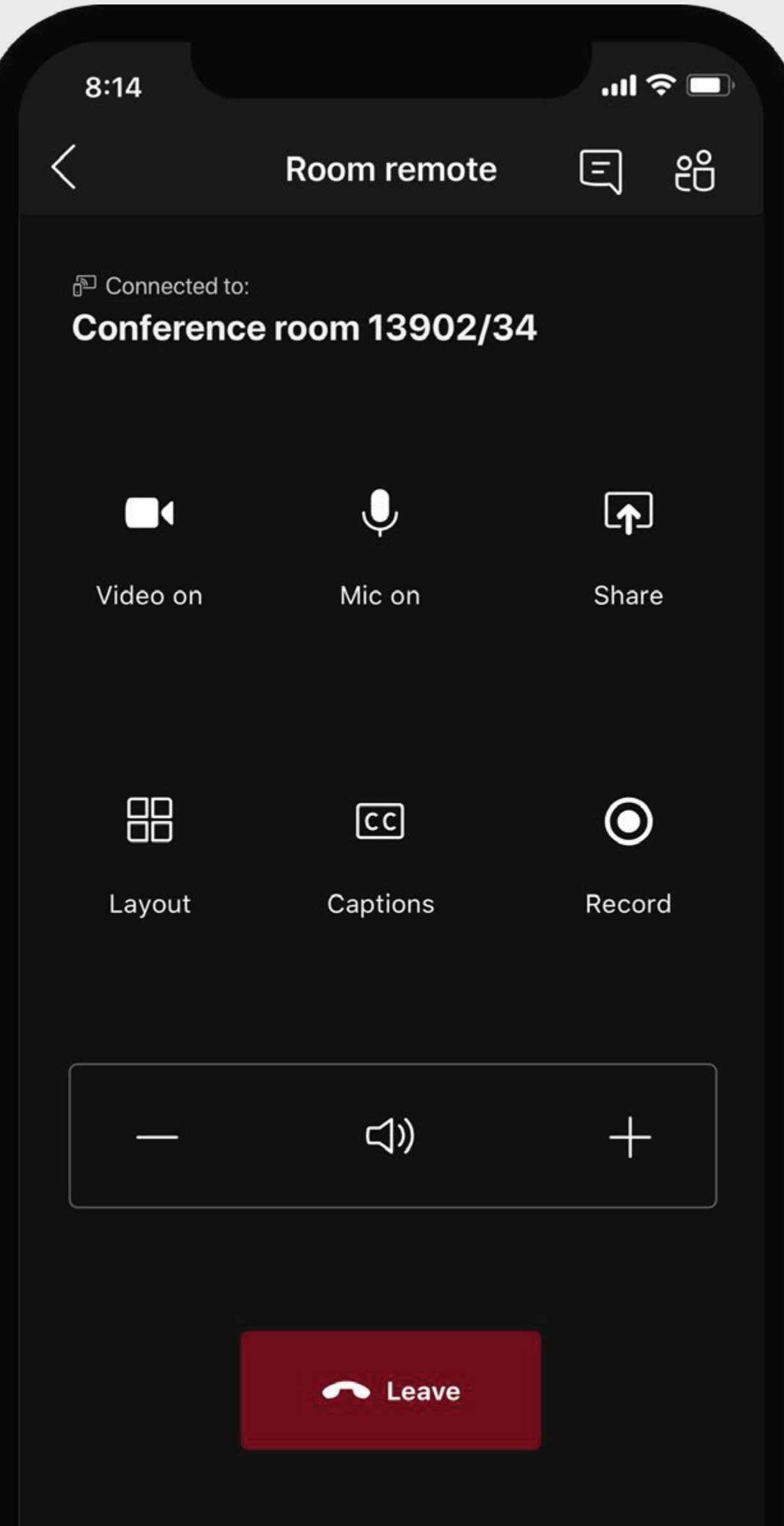

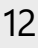

## **Conéctese con toda su organización**

Tanto si se conecta de manera remota como si lo hace in situ, es esencial que todas las reuniones, desde las reuniones públicas hasta las reuniones diarias, se transmitan en línea. Esto ofrece la oportunidad de practicar con seguridad el distanciamiento social, al tiempo que se aumenta el alcance y se celebran reuniones y eventos en línea a mayor escala.

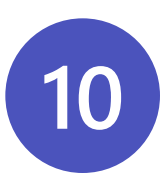

- Organice eventos en directo para toda la empresa en Teams para estimular la interacción y fomentar la comunidad y el diálogo entre los líderes y los empleados.
- Reúna a 1000 participantes<sup>1</sup> para reuniones interactivas de Teams donde los asistentes puedan chatear, conversar y activar el video para la colaboración en tiempo real.
- Conéctese con los empleados, los clientes y los socios con un modo de solo vista en las reuniones de Teams con hasta 20 000 participantes 3 .

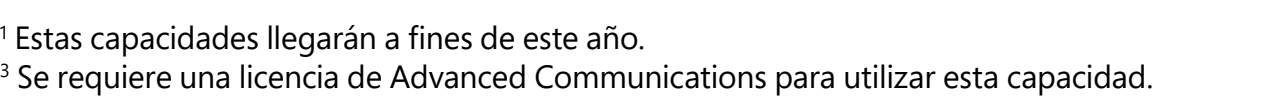

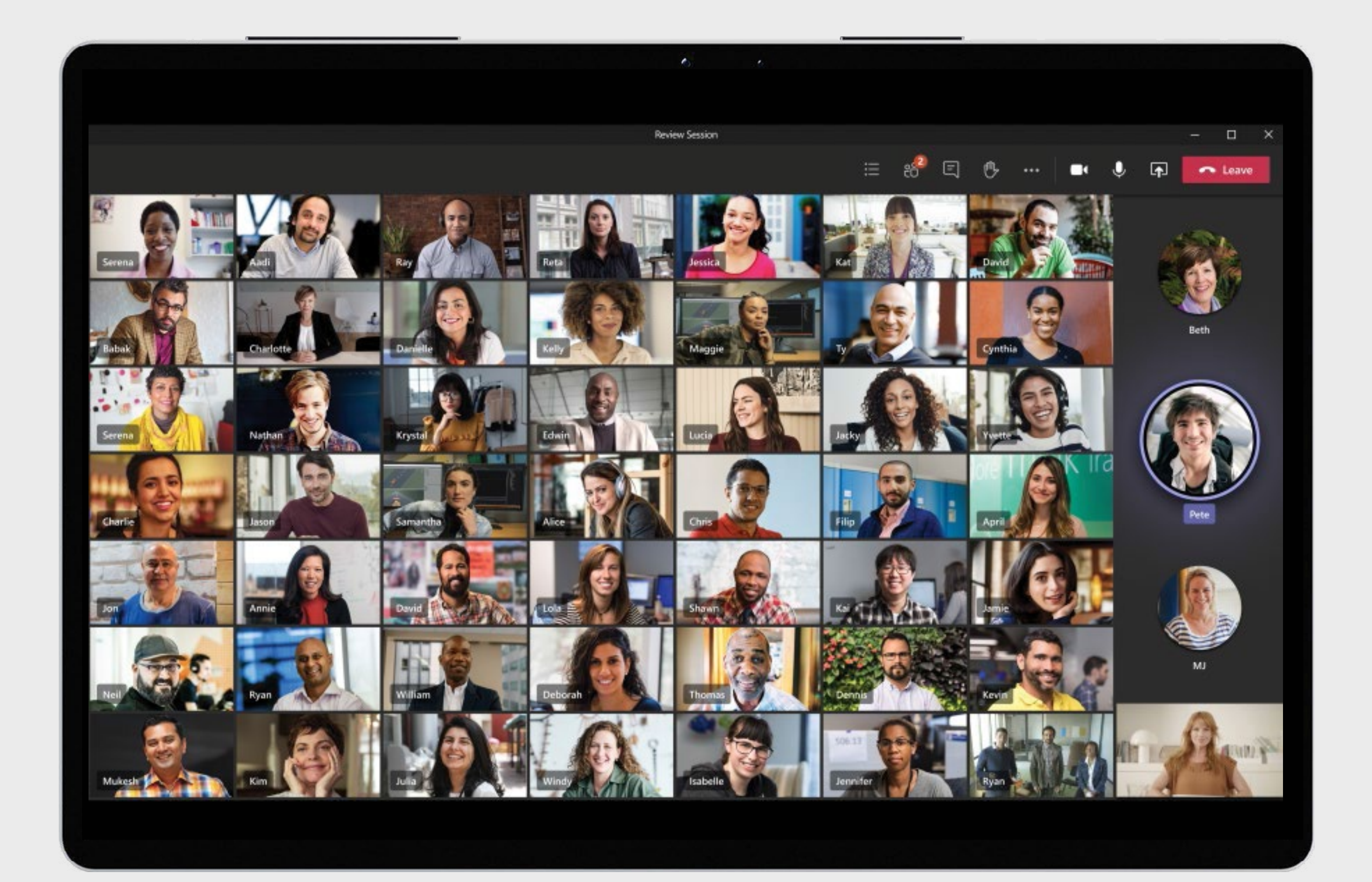

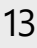

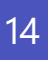

© 2020 Microsoft Corporation. Todos los derechos reservados. Este documento se proporciona "tal cual". La información y las opiniones que aquí se expresan, incluidas las direcciones URL y otras referencias a sitios web de Internet, están sujetas a cambios sin previo aviso. Usted asume el riesgo de utilizarlo. Este documento no le otorga derecho legal alguno a ningún aspecto de propiedad intelectual de ninguno de los productos de Microsoft. Puede copiar y usar este documento para uso interno como referencia.

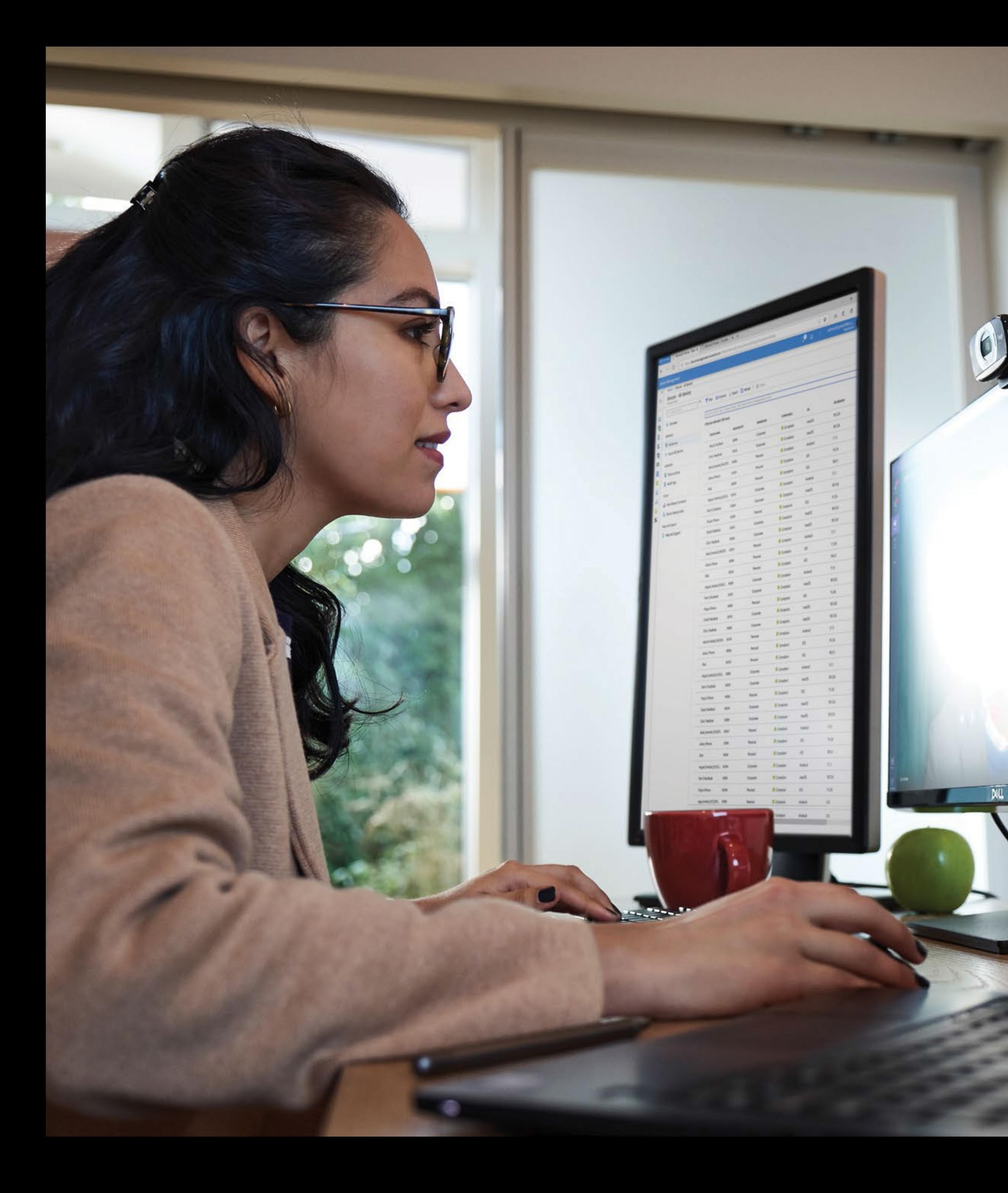

## **Mantener a su equipo conectado es más importante que nunca y con Teams puede habilitar el trabajo en equipo desde cualquier lugar.**

Esperamos que estos consejos le ayuden a mantener la productividad, la conexión y la seguridad tanto si trabaja de manera remota como si lo hace in situ.

### **[Inicie sesión hoy o regístrese](https://www.microsoft.com/en-us/microsoft-365/microsoft-teams/group-chat-software) [para comenzar a usar Microsoft Teams.](https://www.microsoft.com/en-us/microsoft-365/microsoft-teams/group-chat-software)**